# **Bestimmung der Bierfarbe Spektralphotometrische Methode Applikation APP-PHM-0016**

#### **Allgemeines**

Es gibt zwei separate Methoden zur Bestimmung der Bierfarbe (visuelle Methode [1], Applikation A01, spektralphotometrische Methode [2]). Bei der spektralphotometrischen Methode wird im Vergleich zur Messung mit der Farbscheibe (visuelle Methode) der subjektive Eindruck des menschlichen Auges ausgeschlossen.

### **Anwendungsbereich:**

Diese Methode ist geeignet für Betriebswürzen, Biere, flüssige Malz-Ersatzstoffe und Laborwürzen (Kongresswürzen).

#### **Hinweis/Störungen:**

Die spektrometrische Absorptionskurve gibt nicht den Farbeindruck des menschlichen Auges wieder, da Licht von gleicher Intensität in verschiedenen Teilen des Spektrums das Auge unterschiedlich beeinflusst. Außerdem sind die Flanken der Extinktionskurven bei 430 nm sehr steil, so dass leichte Meßfehler vorkommen können. Weiterhin sind Unterschiede im Vergleich heller Biere mit verdünnten dunklen Bieren gegeben. Trübungen führen zu falschen Ergebnissen.

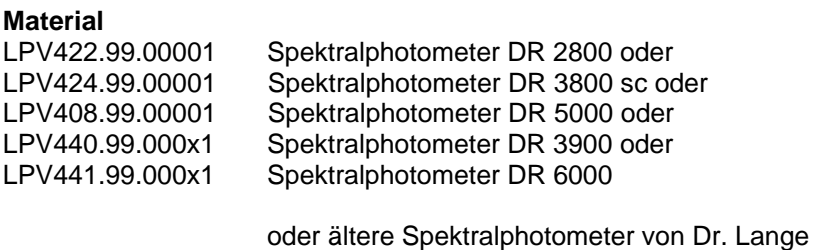

LZP045 Glas-Rechteckküvette, 10mm

# **Probenvorbereitung und Auswertung**

Die Messung der Bierfarbe erfolgt in einer 10 mm – Glas-Rechteckküvette (LZP045) bei 430 nm. Die Probe so verdünnen, dass sie innerhalb des Meßbereiches (<60 EBC) liegt. Die Photometer werden gegen eine Leerwertküvette (Küvette gefüllt mit destilliertem Wasser) genullt. Das Bier entkohlensäuern. Zur Entfernung von Trübungen kann die Probe durch einen Membranfilter (0,45 µm; LCW916) filtriert werden. Diese Filtration kann unterbleiben, wenn die Trübung der (verdünnten) Probe unter 1 EBC-Trübungseinheit liegt.

Literatur:

[1]: MEBAK Brautechnische Analysenmethoden 2002; Band II, S. 87 [2]: MEBAK Brautechnische Analysenmethoden 2002; Band II, S. 88 ff

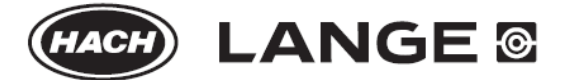

# **Programmierung der Photometer**

# **Programmierung des CADAS100 (LPG158):**

Test unter dem Symbol \$BF aus dem Speicher aufrufen und gegebenenfalls variieren. Programmnr.

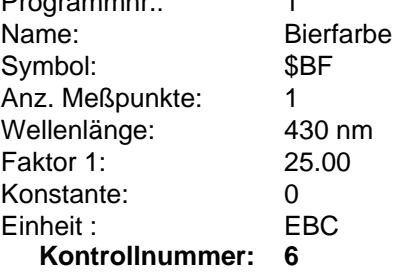

## **Programmierung des CADAS100 (LPG210, LPG248):**

Test unter dem Symbol BF aus dem Speicher aufrufen und gegebenenfalls variieren.

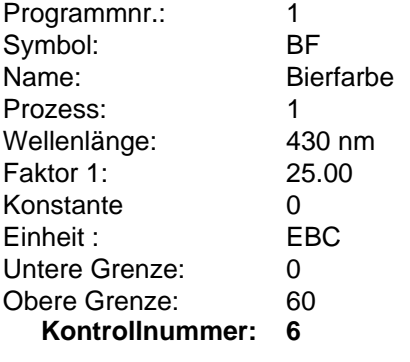

## **Programmierung des CADAS30/50/30S/50S:**

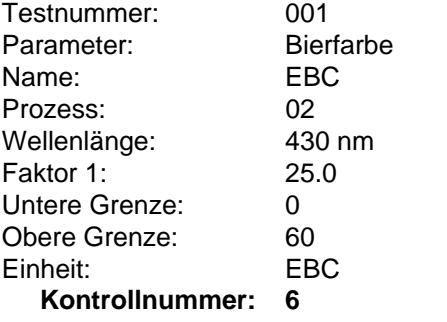

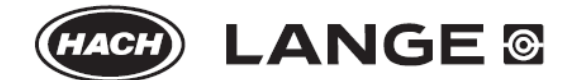

# **Programmierung des CADAS200 (***unter User***):**

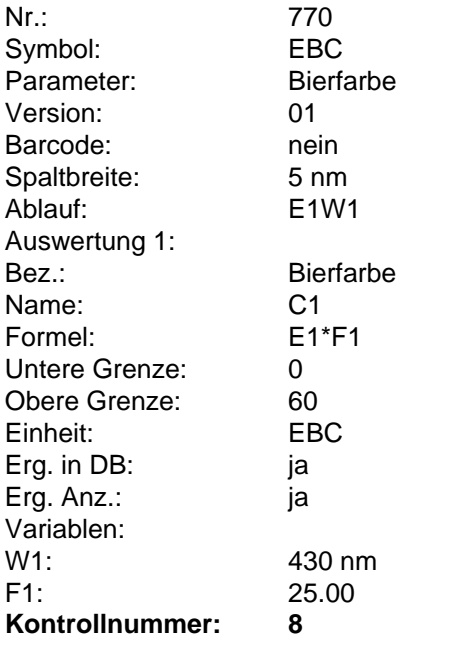

# **Programmierung des XION 500:**

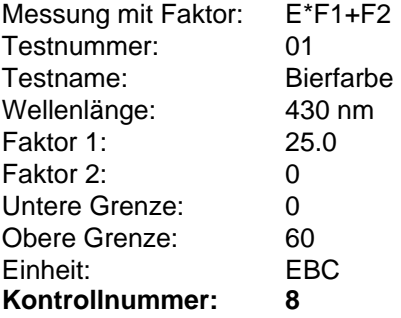

# **Programmierung des DR5000 / DR 6000:**

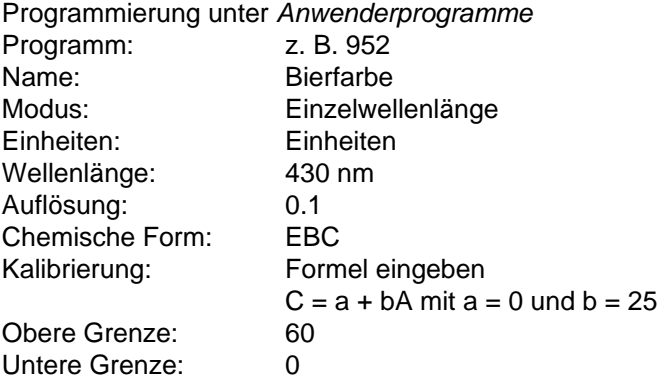

DOC042.72.20132.Apr13 DOC042.72.20132.Apr13

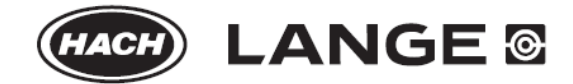

# **Bestimmung der Bierfarbe**

# **Spektralphotometrische Methode**

#### **Durchführung der Messungen: CADAS100 (nur LPG 158):**

- Mode "Test" anwählen
- Symbol "\$BF" anwählen
- Leerwertküvette (mit destilliertem Wasser gefüllte Küvette) einsetzen und mit der Taste "NULL" die Nullmessung starten.
- Vorbereitete Probe in die Küvette einfüllen und Messung mit der Taste "MESS" starten.
- Ergebnisanzeige in Einheiten EBC.

# **CADAS100 (LPG210/LPG248):**

- Mode "Test" anwählen
- Symbol "BF" anwählen
- Leerwertküvette (mit destilliertem Wasser gefüllte Küvette) einsetzen und mit der Taste "NULL" die Nullmessung starten
- Vorbereitete Probe in die Küvette einfüllen und Messung mit der Taste "MESS" starten.
- Ergebnisanzeige in Einheiten EBC.

# **CADAS30S/50S**

- Programmierten Test aus der Testdatenbank auswählen
- Leerwertküvette (mit destilliertem Wasser gefüllte Küvette) einsetzen und mit Taste unter "NULL" die Nullmessung starten.
- Vorbereitete Probe in die Küvette einfüllen und Messung mit der Taste unter "MESS" starten.
- Ergebnisanzeige in Einheiten EBC.

# **CADAS30/50 / XION500 / CADAS200:**

- Programmierten Test aus der Datenbank auswählen
- Leerwertküvette (mit destilliertem Wasser gefüllte Küvette) einsetzen und mit der blauen Taste die Nullmessung starten.
- Vorbereitete Probe in die Küvette einfüllen und Messung mit der grünen Taste starten.
- Ergebnisanzeige in Einheiten EBC.

# **DR 2800 / DR 3800 / DR 3900**

- Programmierten Test Nr. 771 auswählen
- Leerwertküvette (mit destilliertem Wasser gefüllte Küvette) einsetzen und mit Tippen auf "Null" die Nullmessung starten.
- Vorbereitete Probe in die Küvette einfüllen und Messung mit Tippen auf "Messen" starten.
- Ergebnisanzeige in units EBC

# **DR5000 / DR 6000:**

- Selbstprogrammierten Test aus den Anwenderprogrammen auswählen
- Leerwertküvette (mit destilliertem Wasser gefüllte Küvette) einsetzen und mit Tippen auf "Null" die Nullmessung starten.
- Vorbereitete Probe in die Küvette einfüllen und Messung mit Tippen auf "Messen" starten.
- Ergebnisanzeige in units EBC

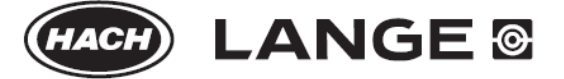